# **Инструкция участника Проекта ЭДД по использованию АРМа МБА/ЭДД**

#### *Введение*

Данная инструкция регламентирует последовательность действий при выполнении операций по заказу, изготовлению и доставке электронных копий журнальных статей в проекте ЭДД, призвана улучшить качество обслуживания, обеспечить оперативность получения информации и расширение сервисных услуг, является обязательной для всех участников проекта.

АРМ МБА/ЭДД, используемый для работы со сводным каталогом журналов, адаптирован из АРМа МБА АБИС «Руслан», поэтому для более подробного описания возможностей АРМа можно воспользоваться Руководством пользователя АРМа МБА АБИС «Руслан» в разделе меню «Справка» по адресу http://ill.arbicon.ru/doc/34.html#init

#### *1. Начало работы*

- **1.1.** Работа в АРМ МБА Проекта ЭДД осуществляется при помощи Web-браузера. Для начала работы следует обратиться по адресу [http://ill.arbicon.ru](http://ill.arbicon.ru/).
- **1.2.** Отправка и выполнение запросов на ЭДД возможно только после авторизации. Для этого необходимо осуществить идентификацию (см. п. 3.1 Руководства пользователя). Идентификатор и пароль предоставляются службой технического сопровождения Проекта. Также необходимо подтвердить согласие с условиями работы в проекте ЭДД (рис. 1).

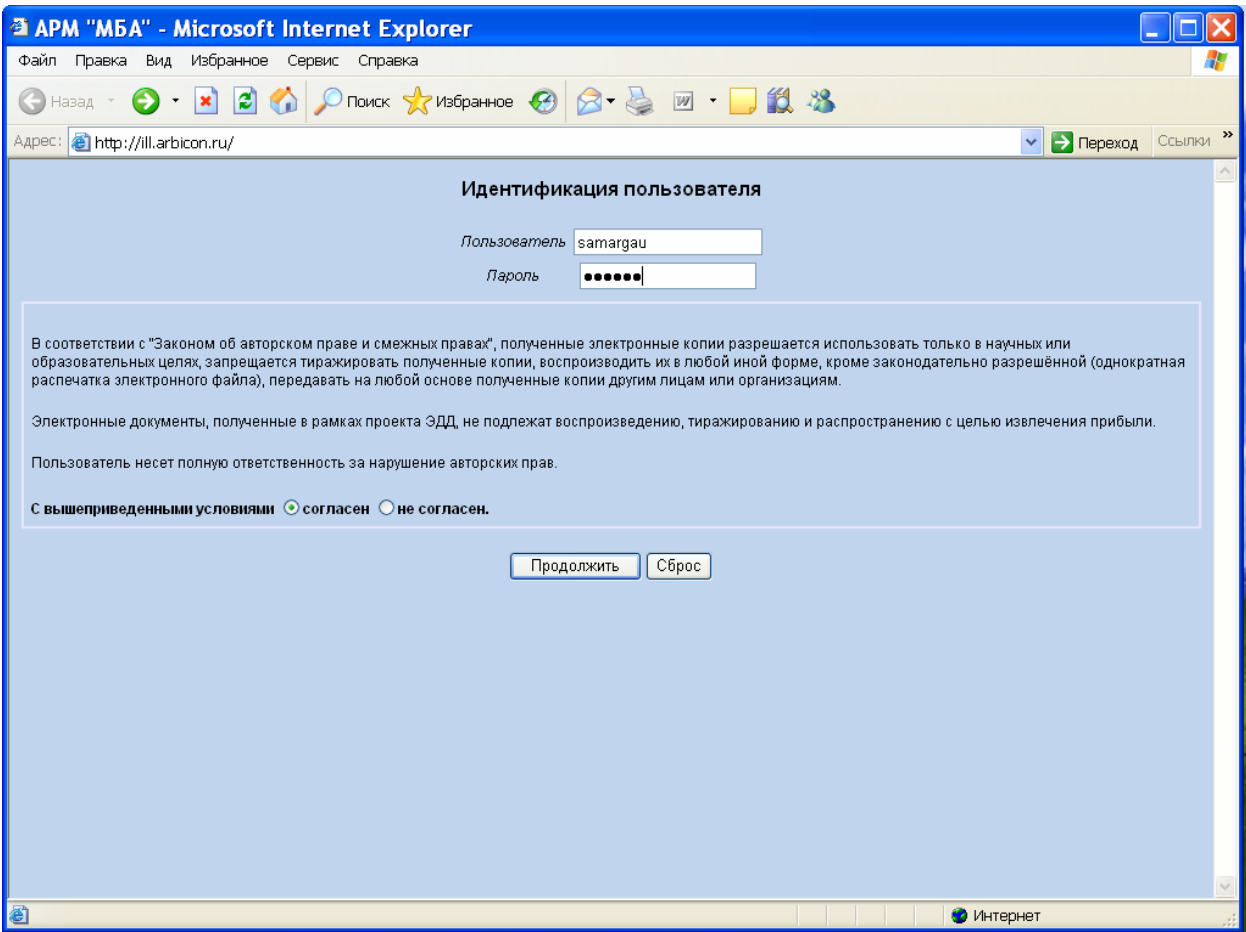

## *Рис. 1. Идентификация пользователя*

 **1.3.** После нажатия кнопки «Продолжить» при условии правильности ввода данных идентификации пройдет авторизация пользователя (рис.2). На экран выводится название организации и имя пользователя (на рис. 3 они совпадают).

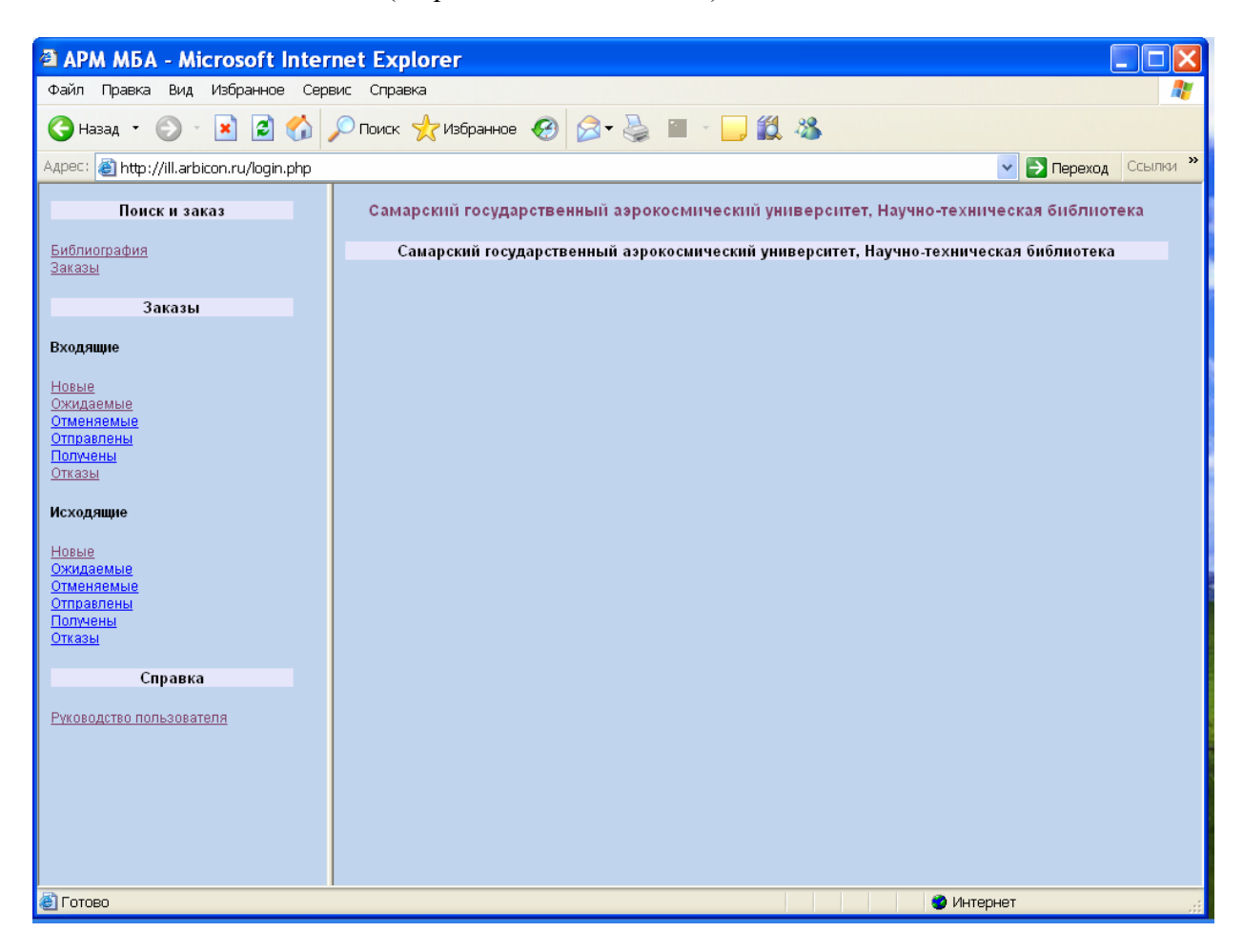

*Рис. 2. Авторизация пользователя*

#### *2. Заказ документа*

#### **2.1. Поиск библиографического описания**

Запрос на доставку электронной копии статьи осуществляется на основе библиографической записи на тот выпуск журнала, в котором приведена требуемая статья (библиографических описаний выпусков в сводном каталоге журналов для проекта ЭДД нет). Соответственно заказ начинается с поиска требуемой библиографической записи в сводном каталоге периодики. Выполнение библиографического поиска осуществляем посредством активации гиперссылки «Библиография» в меню операций «Поиска и заказа».

Наиболее точный результат дает поиск по заглавию журнала, номеру выпуска и году издания одновременно. Для поиска по заглавию журнала следует использовать точку доступа "Заглавие", по номеру выпуска – точку доступа "Заглавие" (в другом поле запроса), по году издания – точку доступа "Год издания" (в третьем поле запроса). Т.е. для поиска по всем трем полям одновременно, надо их указать в трех имеющихся на экране полях запроса (рис. 3-4.)

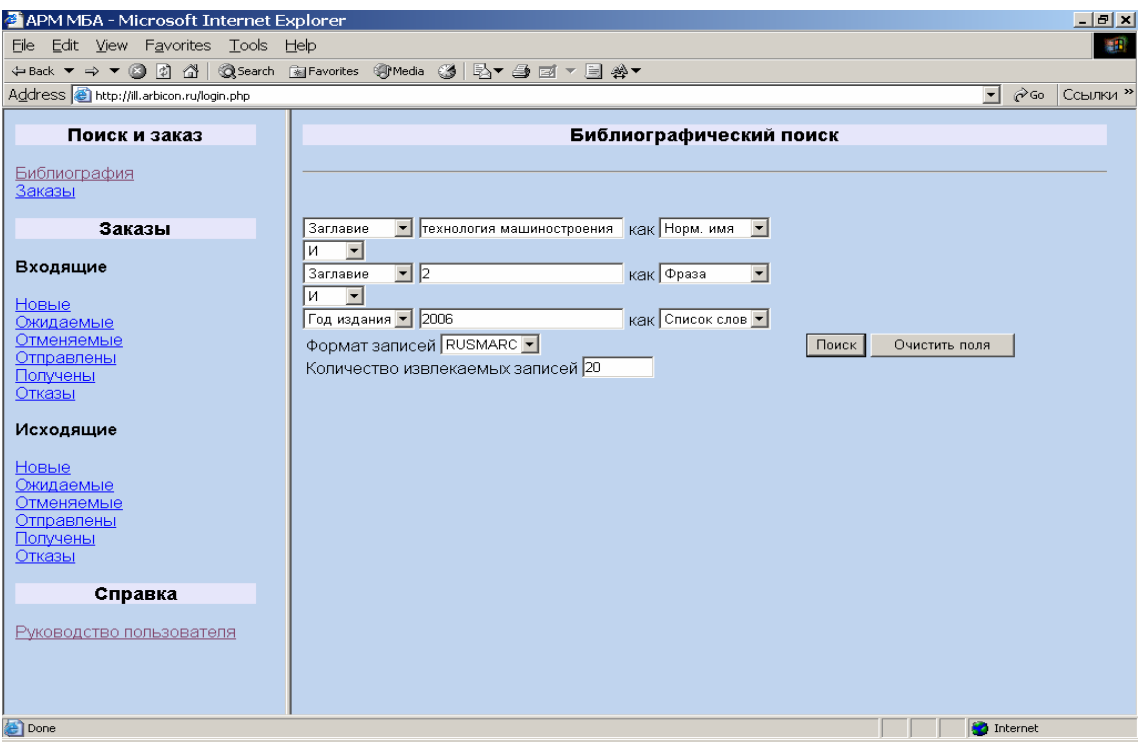

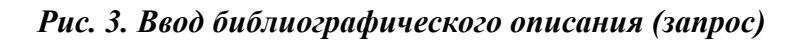

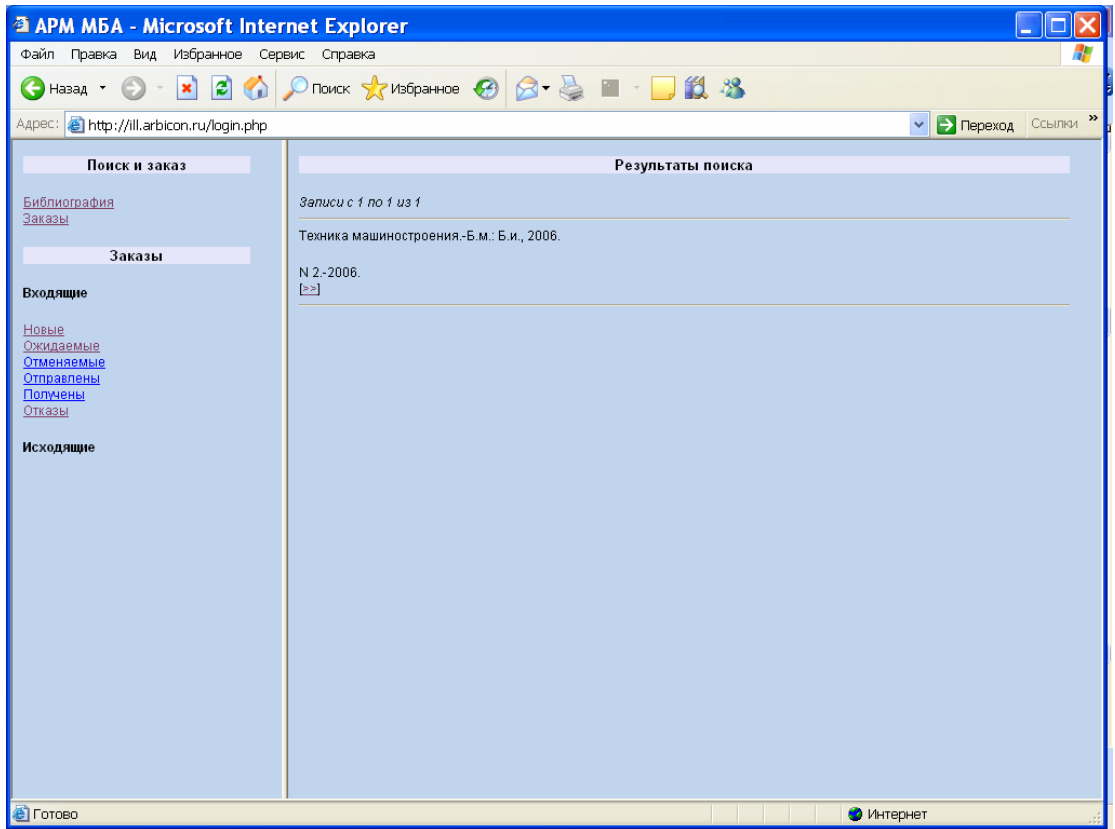

#### *Рис. 4. Поиск библиографического описания (результат)*

Можно использовать и другие точки доступа для поиска библиографической записи. Точка доступа «Везде» означает поиск сразу по всем полям библиографической записи. Этот поиск требует значительных вычислительных ресурсов, рекомендуется применять его только при необходимости.

Если найдено несколько записей, следует выбрать наиболее подходящую и перейти к оформлению заказа. Для выбора записи следует нажать на символы >>> под описанием (рис. 4), после чего происходит переход к экрану с полным библиографическим описанием (рис. 5).

## **2.2. Оформление заказа**

**2.2.1. Активация заказа.** Оформление заказа начинается после активации (нажатия) кнопки "Заказать", которая находится рядом с библиографической записью документа – (рис.4).

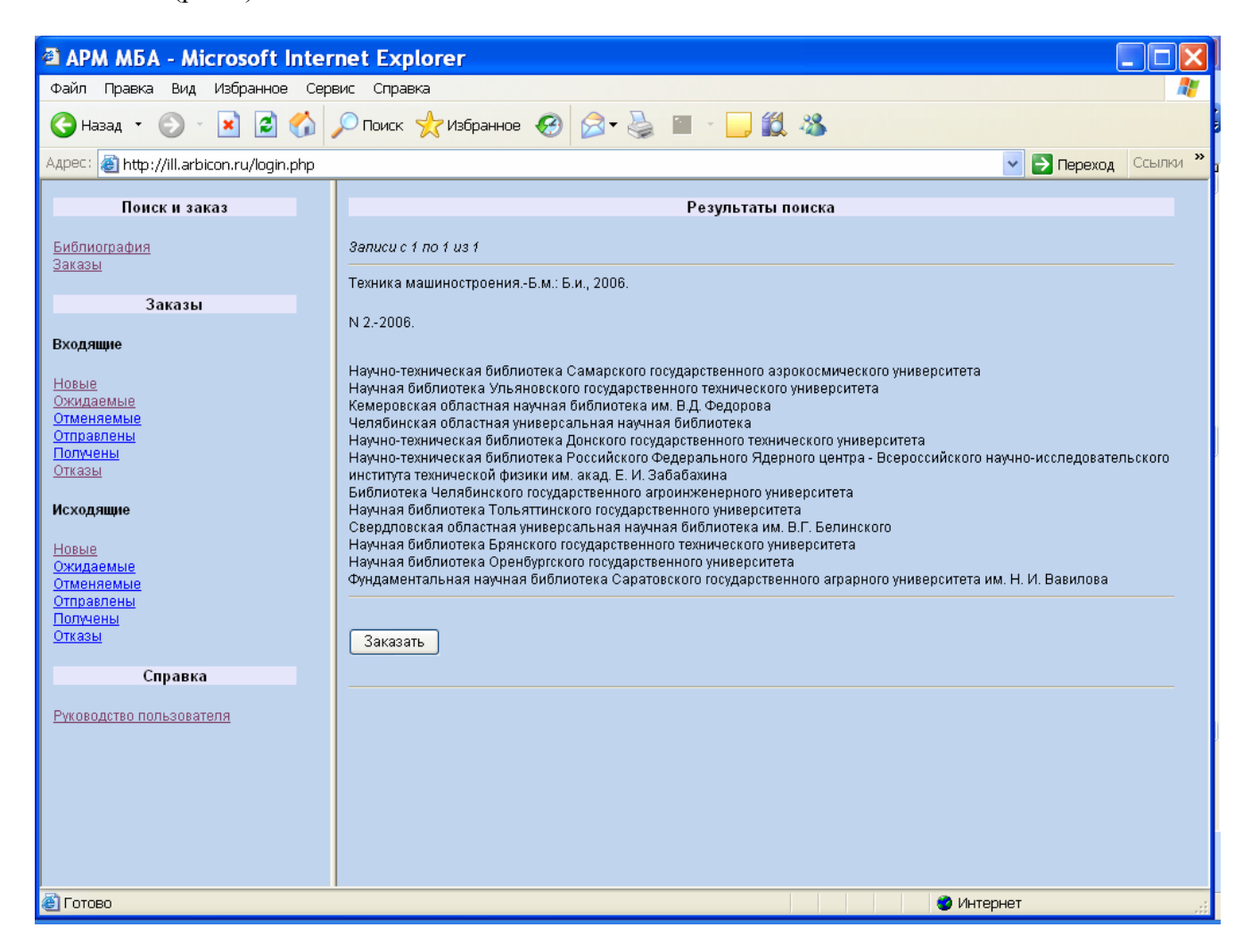

*Рис.5. Библиографическая запись на выпуск журнала в полной форме*

**2.2.2. Указание сведений о статье**. Поскольку заказ формируется на основе записи на выпуск журнала, а запрашивается доставка копии статьи, то обязательно следует указать автора и заглавие статьи в полях ввода "Автор статьи", "Заглавие статьи". По возможности следует указать номера страниц в поле ввода "Страницы". При

необходимости можно уточнить том, выпуск или номер журнала (рис. 6).

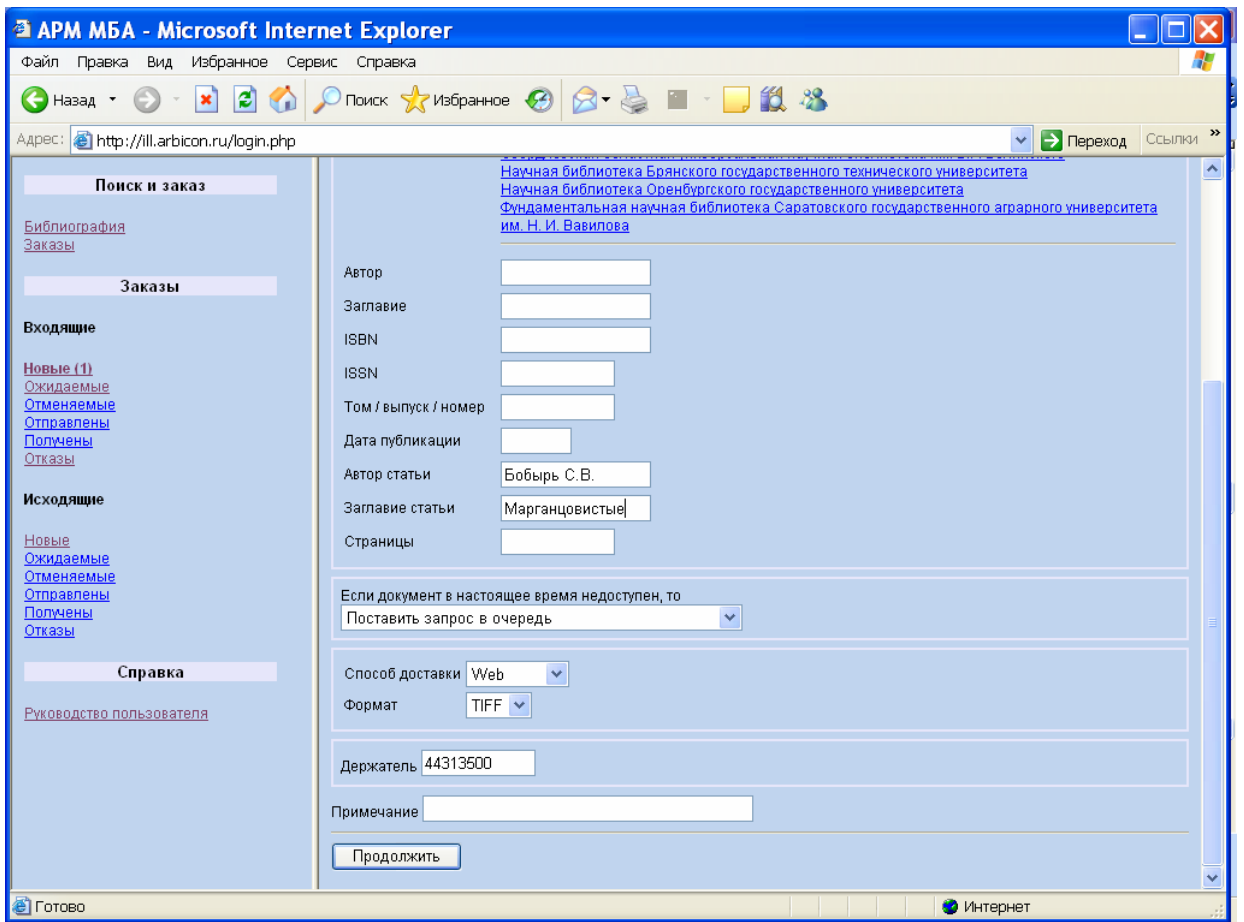

*Рис. 6. Формирование заказа*

Если сведения о номере журнала соответствуют указанным данным в библиографической записи, выбранной из сводного каталога журналов в результате выполнения поиска, то их уточнять еще раз не надо.

Если же требуется сделать заказ статьи из номера журнала, описание которого отсутствует в сводном каталоге журналов, то надо указать корректные значения полей, соответствующие заказываемому журналу. Эта ситуация может встретиться, если, например, вышел выпуск журнала, не предусмотренный подпиской или же если библиотека не внесла своевременно сведения о своей подписке. Таким образом, режим ввода альтернативных данных (отличных от значений полей, заданных при проведении поиска в сводном каталоге журналов) следует применять только в особых (нештатных) случаях.

Информация о держателях выводится на основе сведений о держателях в записи, которая была найдена в сводном каталоге в режиме поиска. Следовательно, достоверной эта информация будет только для выпусков того же самого журнала, поиск номера которого выполнялся. При заказе по уточненным (введенным вручную) данным информация о держателях должна быть скорректирована.

**2.2.3. Выбор способа доставки.** Способ доставки электронной копии статьи (Web, электронная почта или факс) выбирается при помощи списка "Способ доставки" (рис. 6).

Если выбран способ доставки по электронной почте, то в появившемся поле ввода "Адрес"

следует указать адрес доставки. По умолчанию в этом поле выводится адрес электронной почты, указанный при регистрации организации. Этот адрес при необходимости можно скорректировать для конкретного заказа.

Если выбран способ доставки по факсу, то в появившемся поле ввода "Номер" следует указать номер факса (с кодом города).

Формат документа для доставки через Web или по электронной почте выбирается из списка "Формат " (рис. 6).

**2.2.4. Выбор исполнителя.** Идентификатор исполнителя (национальный код) вводится в поле ввода "Держатель" посредством активации (нажатия) гиперссылки с названием исполнителя в списке держателей в библиографическом описании на выпуск журнала. При этом автоматически вносится код исполнителя в окно «Держатель». Можно выбрать любого исполнителя, вне зависимости от порядка его расположения в списке.

## **2.2.5. Внесение дополнительных сведений о заказе.**

В окне «Примечание» можно указывать дополнительную информацию о заказе, внесение которой не предусмотрено рассмотренными выше возможностям. Этим следует пользоваться только при нестандартных запросах.

## **2.3. Отправка заказа.**

Заказ направляется исполнителю посредством активации кнопки "Продолжить", после чего пользователю показывается список новых исходящих заказов (рис. 7). В списке исходящих новых заказов (слева на экране) их количество увеличивается на единицу.

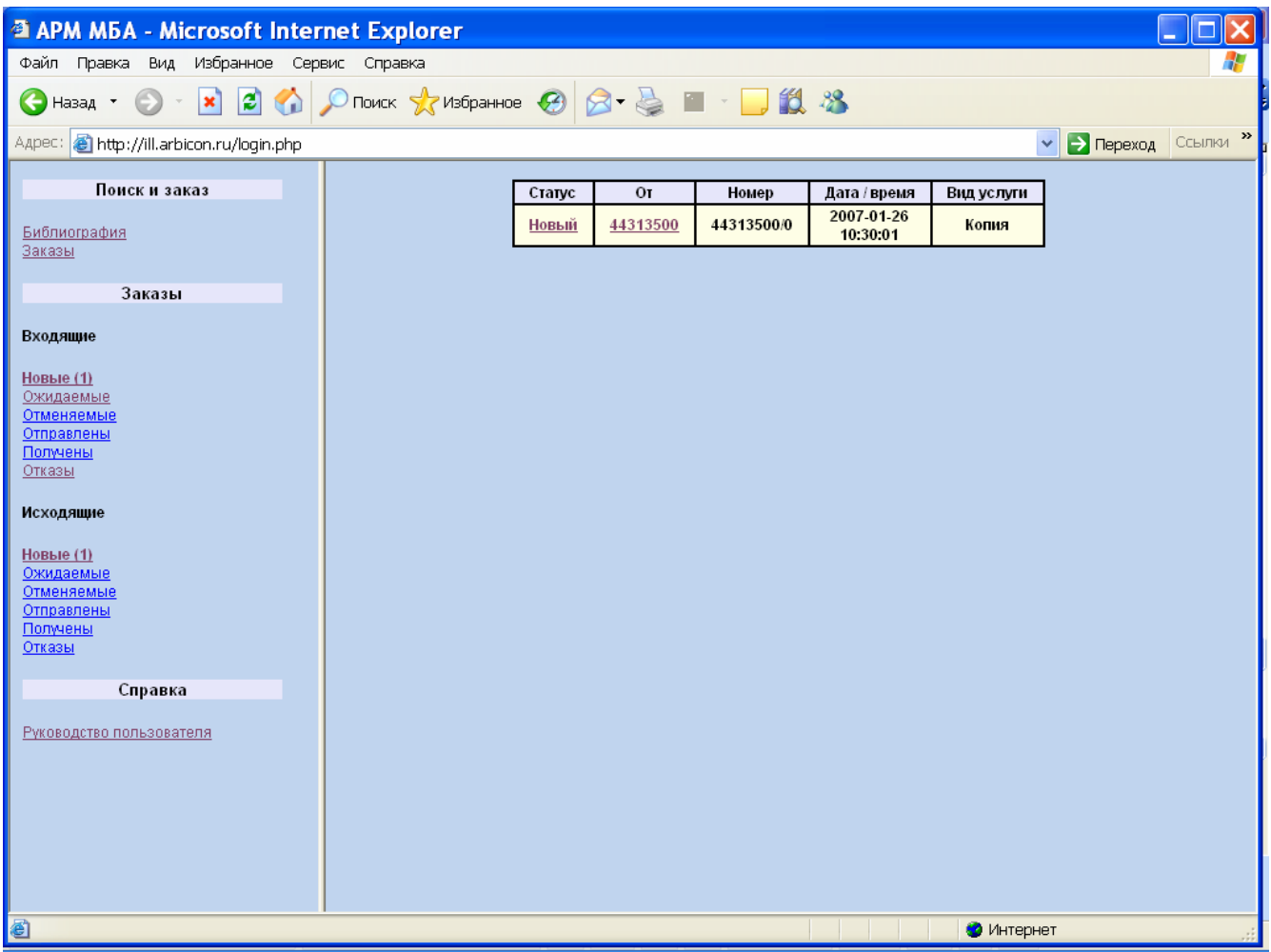

*Рис.7. Список заказов пользователя*

#### **2.4. Получение копии**

После получения копии документа следует обязательно отправить исполнителю уведомление о получении в соответствии с разделом 3.15 Руководства пользователя АРМ МБА АБИС "РУСЛАН". **Выполнение этой операции является критичным для осуществления расчетов** – заказ считается выполненным и подлежащим оплате только после подтверждения получения копии заказчиком.

#### *3. Обслуживание заказа*

## **3.1. Поиск заказа, требующего обслуживания**

Запросы на доставку электронной копии статьи, требующие обслуживания исполнителем, находятся к группе "Входящие"- (рис.8).

| <b>@ APM M6A - Microsoft Internet Explorer</b>                                                                                                    |                            |                                                                                    |                                                                                                    |   |
|----------------------------------------------------------------------------------------------------|----------------------------|------------------------------------------------------------------------------------|----------------------------------------------------------------------------------------------------|---|
| Файл Правка<br>Вид Избранное Сервис Справка                                                                                                    |                            |                                                                                    |                                                                                                    |   |
| $\nonumber \text{O}$ TOMCK $\bigotimes$ M36paHH0e $\bigotimes$ $\bigotimes$ $\bigotimes$ $\bigotimes$ $\bigotimes$ $\bigotimes$ $\bigotimes$ $\bigotimes$<br>日价<br>$\boldsymbol{\mathsf{x}}$<br>Назад * |                            |                                                                                    |                                                                                                    |   |
| Адрес: http://ill.arbicon.ru/login.php<br>> Переход<br>Ссылки<br>$\checkmark$                                                                                                    |                            |                                                                                    |                                                                                                    |   |
| Поиск и заказ                                                                                                    |                            |                                                                                    | Заказ #44313500 / 0                                                                                                    | ㅅ |
| Библиография<br><u>Заказы</u>                                                                                                    | Дата /<br>время            |                                                                                    | Запрос / ответ                                                                                                    |   |
| Заказы                                                                                                    |                            |                                                                                    | Запрос                                                                                                    |   |
| Входящие<br>Новые<br>Ожидаемые<br>Отменяемые<br>Отправлены<br>Получены<br>Отказы                                                                                                    |                            | Тип услуги:<br>Электронная<br>доставка:<br>Очередь:<br>Документ:<br>Доп. описание: | Копия документа<br>Описание: TIFF<br>Способ доставки: Web<br>Поставить в очередь<br>Автор: Бобырь<br>Заглавие: Марганцовистые чугуны<br>Техника машиностроения; Техника машиностроения.-Б.м.: Б.и., 2006.<br>N 2.-2006.                                                                                                    |   |
| <b>Исходящие</b><br>Новые (2)<br>Ожидаемые<br>Отменяемые<br>Отправлены<br>Получены<br>Отказы                                                                                                    | 2007-01-<br>26<br>10:30:01 |                                                                                    | Научно-техническая библиотека Самарского государственного азрокосмического<br>университета<br>Научная библиотека Ульяновского государственного технического университета<br>Кемеровская областная научная библиотека им. В.Д. Федорова.<br>Челябинская областная универсальная научная библиотека<br>Научно-техническая библиотека Донского государственного технического<br>университета<br>Научно-техническая библиотека Российского Федерального Ядерного центра -<br>Всероссийского научно-исследовательского института технической физики им. акад.<br>Е. И. Забабахина |   |
| Справка<br>Руководство пользователя                                                                                                    |                            |                                                                                    | Библиотека Челябинского государственного агроинженерного университета<br>Научная библиотека Тольяттинского государственного университета<br>Свердловская областная универсальная научная библиотека им. В.Г. Белинского<br>Научная библиотека Брянского государственного технического университета<br>Научная библиотека Оренбургского государственного университета<br>Фундаментальная научная библиотека Саратовского государственного аграрного.<br>университета им. Н. И. Вавилова                                                                                       |   |
|                                                                                                    | Ответ<br>$\Box$ Повтор     | Отправка                                                                           |                                                                                                    | Ÿ |
| <b>В</b> Готово<br>Интернет                                                                                                    |                            |                                                                                    |                                                                                                    |   |

*Рис. 8. Новый заказ на обслуживание (в списке заказов)* 

Новые, еще не обслуженные заказы, а также заказы, состояние которых изменилось в результате действий заказчика (например, отказ или подтверждение о получение копии) и не было отслежено исполнителем, выделяются жирным шрифтом в меню "Заказы" и в списках просматриваемых заказов.

Все новые заказы должны быть последовательно обслужены.

Ожидаемые заказы следует обслуживать, если выполнено условие ожидания заказа (например, возвращен журнал или истекает согласованный сторонами срок выполнения заказа).

По отменяемым заказам следует выслать ответ о согласии или несогласии выполнения заказа

на условиях выдвинутых исполнителем. Заказы, на которые получен отказ, следует перенаправить в другую организацию, при наличии других держателей данного выпуска журнала – см. п.2 Инструкции участника Проекта ЭДД по использованию АРМа МБА/ЭДД.

Информация о получении Заказчиком высланной копии не требует выполнения каких-либо действий со стороны Исполнителя.

#### **3.2. Обслуживание нового заказа**

**3.2.1. Просмотр заказа.** Необходимо оценить возможность выполнения присланного заказа (рис.9).

Если библиотека **не может выполнить заказ** (например, отсутствует выпуск журнала в фонде), то отказ должен быть направлен в течение **одного рабочего дня**. Далее библиотека должна внести в ИС МАРС сведения об отсутствии данного выпуска журнала в фонде, чтобы впредь заявки на данный выпуск журнала в библиотеку не присылались.

Если библиотека **может обслужить заказ за более длительный срок**, то в течение 3-х рабочих дней, то библиотека может поступить в соответствии с одним из указанных ниже вариантов. При этом всегда в поле «Примечание» следует указать причину невыполнения заказа в срок, если она отличается от стандартных причин, которые выбираются из меню. Библиотека-исполнитель может:

- отправить отказ, чтобы заказчик перенаправил заказ в другую библиотеку;
- если библиотека может оценить время обслуживание заказа, то следует направить уведомление о сроках выполнения заказа для согласования более длительного обслуживания с заказчиком. В этом случае считается, что библиотека начала обслуживание заказа, и библиотека принимает на себя контроль заявленных ей сроков исполнения заказа;
- если библиотека хочет получить еще раз заказ на ту же статью позднее, то ей следует уведомить о необходимости повторного запроса. В этом случае будет зафиксирован отказ по данному заказу. Заказчик должен повторно отправить заказ через рекомендованный исполнителем период времени. Заказчик имеет право послать заказ на ту же статью в другую библиотеку, если его не устраивает ожидание для повторной отправки заказа в ту же библиотеку;
- если Заказчик указал в запросе, что он готов поставить заказ в очередь на исполнение, то отправляется уведомление о постановке запроса в очередь. При этом выполнение заказа началось, библиотека-исполнитель обязана без дополнительного напоминания выполнить обслуживание заказа после того, как выпуск журнала будет доступен для изготовления электронной копии.

**Если библиотека не направила отказа или другого уведомления о невозможности выполнения заказа в срок, то считается, что библиотека приступила к обслуживанию заявки, причем должна выполнить заказ в течение 3-х рабочих дней.** 

- **3.2.2. Изготовление электронной копии статьи.** Электронная копия изготавливается с помощью установленного в библиотеке для этих целей программного обеспечения (рекомендации по программному обеспечению – в Приложении №1 к Инструкции). Формат электронной копии выбирается с учетом пожеланий Заказчика, указанных в заказе.
- **3.2.3. Отправка электронной копии.** Форма доставки электронной копии выбирается на основе пожеланий Заказчика, указанных в заказе. При отправке копии по электронной почте следует учитывать указанные в заказе ограничения на размер почтового ящика у получателя копии в библиотеке-заказчике (если такие ограничения существуют, то они должны быть указаны в поле «Комментарий» при формировании заказа).

Отправка копии статьи по факсу выполняется соответствующими средствами.

Отправка копии через Web-сервер осуществляется средствами АРМа МБА/ЭДД, при этом

адрес размещения файла с копией на Web- сервере формируется автоматически. Отправка через Webсервер выполняется одновременно с уведомлением об отправке.

Уведомление об отправке следует осуществлять только после того, как копия была действительно отправлена.

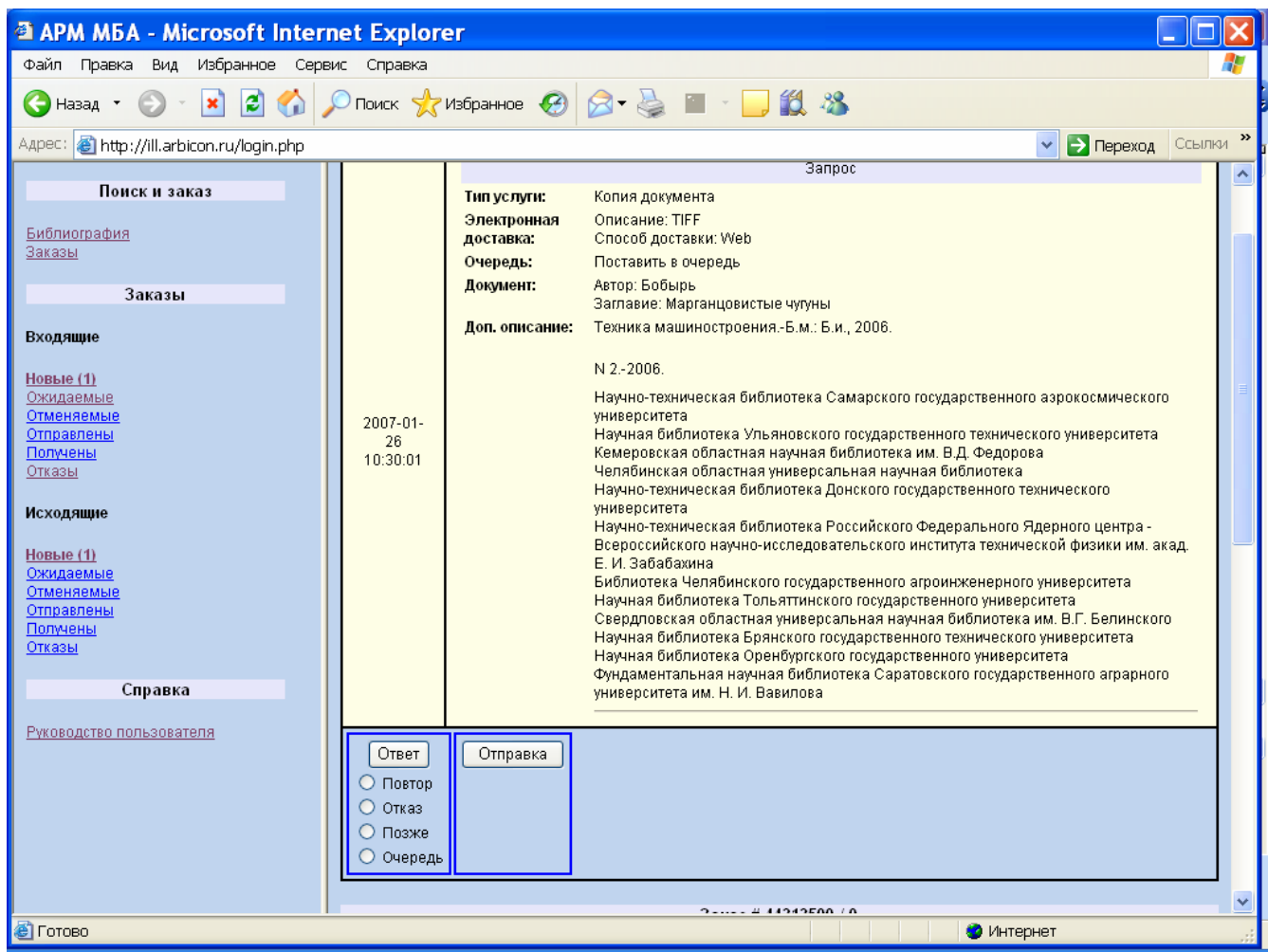

*Рис. 9. Обслуживание нового заказа*

Ссылки:

Руководство пользователя АРМа МБА АБИС «Руслан»: Версия 1.0. – Режим доступа http://ill.arbicon.ru/doc/34.html#init

## **Рекомендации по созданию и пересылке электронных копий печатных документов**

Копии документов выполняются в формате TIFF, PDF (графическое изображение, см. Приложение №2, Приложение №3) и пересылаются по электронной почте заказчику.

 Изображения сканируются (параметры сканирования: максимальное разрешение, рекомендуемое для сканирования 300 dpi., bitmap) (отдельно или сразу в FineReader), распознаются и сохраняются в формате PDF способом "текст под изображением". FineReader в этом случае использует в качестве алгоритма сжатия CCITT Fax Group 4, т. е. где-то в районе 50-80 Kb на страницу. Для небольших статей этого будет достаточно, т. к. объем конечного файла не превысит 1 Mb, т. е. размер, который можно считать приемлемым для электронной почты.

Если надо уменьшить объем файла, то можно запустить дополнительное сжатие файла в Acrobat по алгоритму JBIG, что в среднем уменьшит его объем почти в 2 раза. Т. е нужно взять PDF-файл, созданный в FineReader, открыть его в Acrobat, провести операцию оптимизации (Advanced - PDF Optimizer) и получить новый файл. Это сохранит весь текстовый слой, но ужмет все изображения.

Если организация не имеет возможности получать по электронной почте файлы большого размера, организация-заказчик уточняет параметры файла, а организация поставщик дробит статью на отдельные файлы и пересылает заказчику в виде нескольких писем.

Имя файла должно состоять из 4 символов - аббревиатуры названия журнала (берется из коллективного списка журналов, формируемых на сайте МАРС [http://mars.udsu.ru/?mdl=journal\\_all\\_edd](http://mars.udsu.ru/?mdl=journal_all_edd) ), затем к нему приписывается 2 последних цифры года, через знак подчеркивания « » 2 цифры от номера за этот год, затем через знак подчеркивания «\_» цифры – страниц журнала через дефис.

Например, статьи из третьего номера журнала «Вестник машиностроения» за 2006 год - будут иметь код - vmsh06\_03, что совпадает с именем передаваемого файла, а с указанием страниц может иметь код vmsh06\_03\_17-23.

Сдвоенные номера указываются через косую черту. Например, статьи из сдвоенного, 3-4-го номера журнала «Вестник машиностроения» за 2006 год будут иметь код – vmsh06\_03/04. Далее через знак подчеркивания может следовать порядковый номер страниц статьи в журнале. Например, vmsh06\_03/04\_5-7.

Для изготовления электронных копий печатных документов используется программное обеспечение, имеющееся в библиотеке.

Можно выделить несколько типов программ, применяемых для изготовления копий:

- программы для создания image-копий (см. Приложение №3)
- программы сканирования и распознавания текста
- специализированные программы для сканирования и пересылки документов (например: Ariel, D2, Prospero).

## **Форматы для сканирования:**

- 1. \*.Pdf [\(Portable Document Format\)](http://ru.wikipedia.org/wiki/Pdf)
	- Платформонезависимый формат электронных документов, созданный фирмой Adobe Systems с использованием ряда возможностей PostScript
	- Позволяет хранить в одном файле многостраничный документ
	- Позволяет внедрять необходимые шрифты (построчный текст), векторные и растровые изображения, формы и мультимедиа-вставки
	- Включает механизм электронных подписей для защиты и проверки подлинности документов
	- Имеется возможность импорта из большинства современных форматов текстовых документов, векторных и растровых графических форматов
	- В этом формате распространяется большинство технической документации
	- Распространен
- 2. \*.TIFF [\(Tagged Image File Format\)](http://ru.wikipedia.org/wiki/TIFF)
	- Формат является весьма гибким. Позволяет сохранять фотографии в режиме цветов с палитрой, а также в различных цветовых пространствах
	- Позволяет хранить изображения и, дополнительно, пометки
	- Позволяет хранить в одном файле многостраничный документ
	- Имеется возможность сохранять файл со сжатием. Степени сжатия зависят от хранимого изображения, а также от используемого алгоритма. Форматом TIFF поддерживается несжатые файлы, а также сжатие посредством различных алгоритмов
	- Возможны разные форматы сжатия для каждой из страниц (в зависимости от содержимого)

## **Приложение № 3**

## **Программы для создания электронных документов:**

1.\*.Pdf [\(Portable Document Format\)](http://ru.wikipedia.org/wiki/Pdf)

- [Adobe® Acrobat® Elements](http://www.adobe.ru/) создание pdf файлов из MS Office
- [Adobe® Acrobat® 6.0 Standard](http://www.adobe.ru/) создание файлов из различных типов данных
- [Adobe® Acrobat® 6.0 Professional](http://www.adobe.ru/) интерактивные, многослойные документы
- **[Prospero](http://bones.med.ohio-state.edu/prospero/)**
- **[Ariel](http://www4.infotrieve.com/products_services/ariel.asp)**

## 2.\*.TIFF [\(Tagged Image File Format\)](http://ru.wikipedia.org/wiki/TIFF)

- Стандартные программы, поставляемые со сканером
- Microsoft Office Document Scanning
- **[D2](http://www.d2.ru/main.htm)**
- **[Prospero](http://bones.med.ohio-state.edu/prospero/)**
- **[Ariel](http://www4.infotrieve.com/products_services/ariel.asp)**

**Примечание: жирным** шрифтом выделены программы, которые используются непосредственно для организации документооборота, т.е. имеют функцию сканирования, пересылки, получения и печати документов (document delivery).

#### **Программы для просмотра графических файлов:**

1.[Adobe® Acrobat® Reader](http://www.adobe.ru/) – просмотр Pdf файлов 2. ACDSee - просмотр TIFF файлов